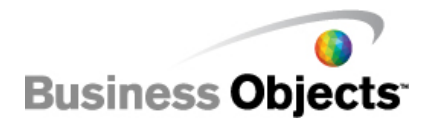

# BusinessObjects Enterprise XI Release 2 SP3

Removal of the InfoView Information OnDemand button and links

# **Overview**

As of BusinessObjects XI Release 2 SP3, you will find a new Information OnDemand toolbar link in the top left, and a new link in the main home page of InfoView. These links point to an Internet based web page, which provides the ondemand service. In most cases this will be of little concern, but if this should be a concern to you this new feature can be removed by editing two files in the desktop.war file.

Before proceeding please note that if you should need to reinstall the application, patch it, or otherwise update it, these changes will be overwritten. As with all customizations, they will be overwritten by files without these changes, requiring you to modify the files again.

# **Contents**

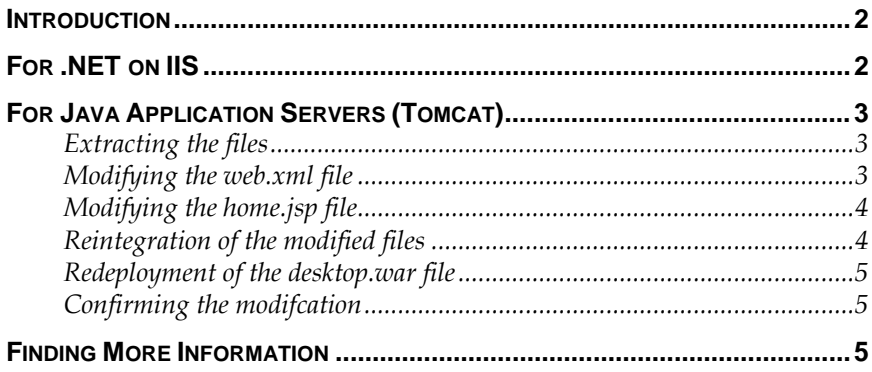

# <span id="page-1-0"></span>**Introduction**

**For** 

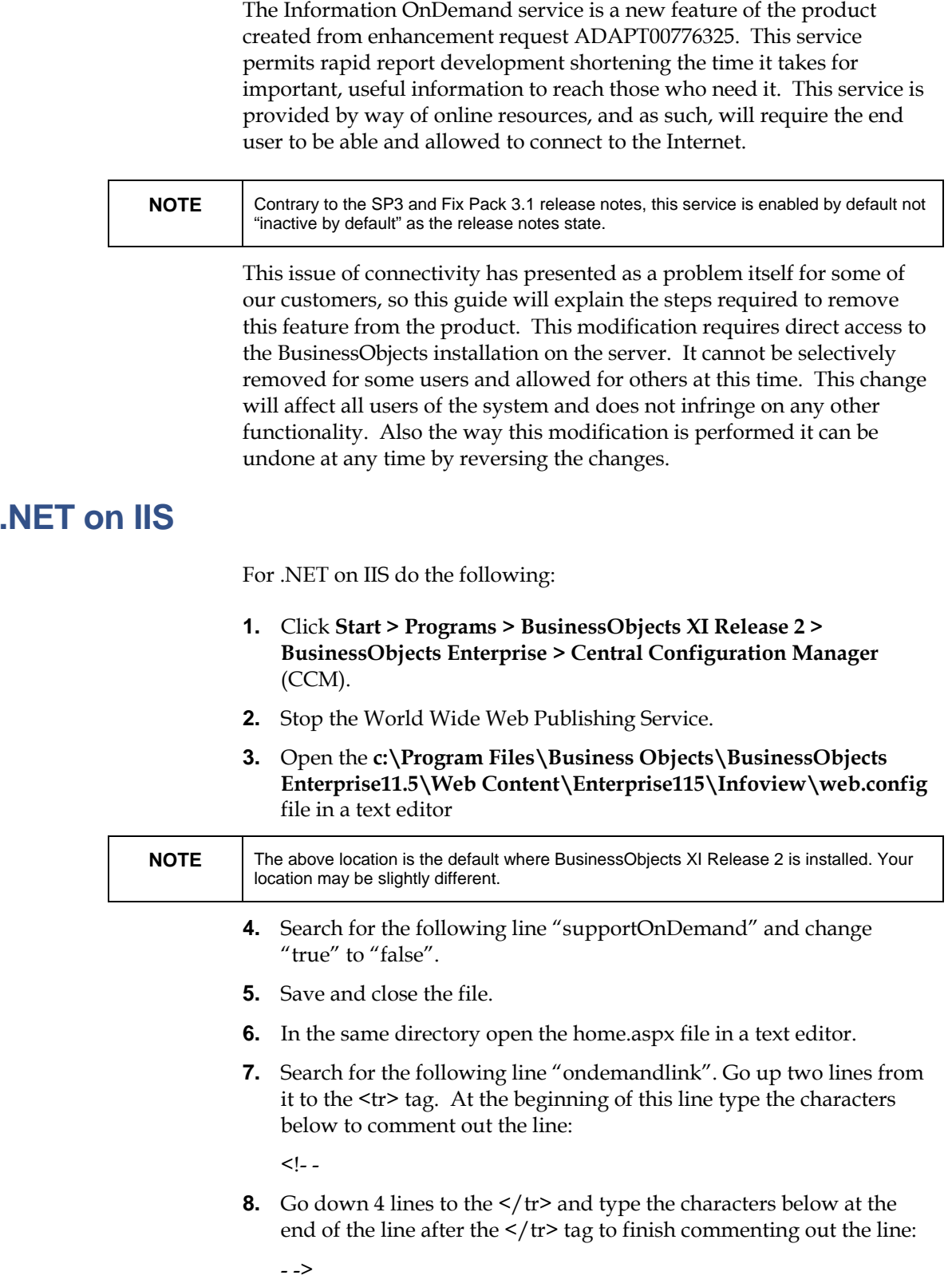

<span id="page-2-0"></span>**9.** Search for the following line "ondemandlabel". Go up three lines from it to the <tr> tag. At the beginning of this line type the characters below to comment out the line:

```
\lt!- -
```
**10.** Go down 4 lines to the  $\lt/$  tr> and type the characters below at the end of the line after the  $\frac{2}{\tau}$  tag to finish commenting out the line:

- ->

- **11.** Save and close the file.
- **12.** Start the World Wide Publishing Service in the CCM.

## **For Java Application Servers (Tomcat)**

The process for a Java application server has a few more steps. They are as follows:

- Extract the files to be changed from the desktop.war file.
- Edit the web.xml and home.jsp files.
- Re-Integrate the modified files into desktop.war file.
- Re-deploy desktop.war to your application server.

This will be described in more detail in the sections following this one.

If you are using Tomcat you can do this temporarily by editing the files in the \webapps folder under Tomcat. If you redeploy the WAR files these changes would be overwritten, making this a temporary solution.

#### **Extracting the files**

To extract the files do the following:

- **1.** Find the desktop.war file. This is, by default, in the following path:
	- Windows: **c:\Program Files\Business Objects\BusinessObjects Enterprise 11.5\java\applications**
	- Unix: **<install path>/bobje/enterprise115/java/applications**
- **2.** Change to the appropriate directory and run these commands to create an InfoView directory:

**jar -xvf desktop.war WEB-INF/web.xml** 

**jar -xvf desktop.war InfoView/main/home.jsp**

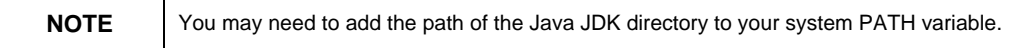

### **Modifying the web.xml file**

Makes changes to the web.xml file by doing the following:

**1.** Change into the file directory using the following command:

- Windows: cd WEB-INF
- Unix: cd WEB-INF
- <span id="page-3-0"></span>**2.** Open the web.xml file in a text editor:
- **3.** Search for the following line "app.supportondemand" and change "true" to "false".
- **4.** Save and close the file.

#### **Modifying the home.jsp file**

Makes changes to the home.jsp file by doing the following:

- **1.** Change into the file directory using the following command:
	- Windows: cd ..\InfoView\main
	- Unix: cd ../InfoView/main
- **2.** Open the home.jsp file in a text editor:
- **3.** Search for the following line "redirectOnDemandServices".

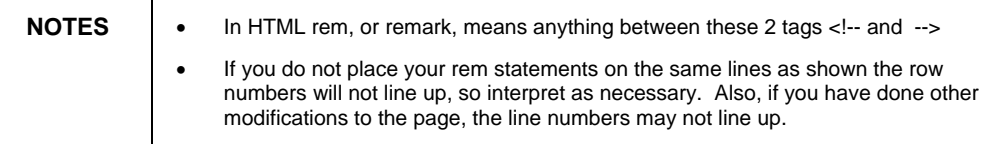

**4.** On line 133 the row definition begins, comment out the entire html table row as shown below using <!-- and -->:

```
<!-- <tr> 
          <td class="homepage"> 
         <a class="homepage" href="javascript:redirectOnDemandServices();"> 
                  <fmt:message key="main.home.link.ondemand"/> 
              </a> 
          </td> 
     </tr> -->
```
- **5.** Search for the following line "main.home.bullet.ondemand".
- **6.** On Line 167 comment out the entire html table row as shown below using  $\leq$  - - and - ->:

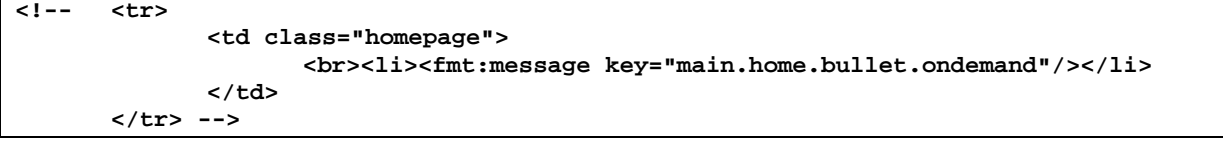

**7.** Save and close the file.

## **Reintegration of the modified files**

To put the files back into the desktop.war file do the following:

**1.** Go back to the java/applications directory:

Windows / Unix: **cd ../..**

<span id="page-4-0"></span>**2.** Reintegrate the changed files into the desktop.war file using the following commands:

jar -uvf desktop.war WEB-INF/web.xml jar -uvf desktop.war InfoView/main/main.jsp

#### **Redeployment of the desktop.war file**

For the Tomcat provided with BusinessObjects XI Release 2, do the following to redeploy:

- **1.** Stop Tomcat.
- **2.** Delete the desktoplaunch folder under **Tomcat/webapps/businessobjects/enterprise115**
- **3.** Restart Tomcat and the desktop.war file will deploy within a few minutes of Tomcat starting up.

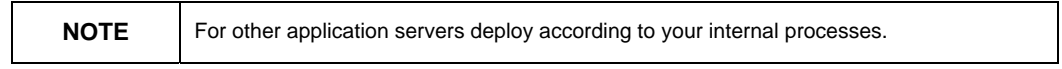

#### **Confirming the modification**

At this point when you log into InfoView you should no longer see the icon in the top left tool bar, or the links or bullet points referring to it in the initial home page. If so, your change is successful.

## **Finding More Information**

For more information and resources, refer to the product documentation and visit the support area of the web site at:

<http://www.businessobjects.com/>

#### www.businessobjects.com

@ 2007 Business Objects. All rights reserved. Business Objects owns the following U.S. patents, which may cover products that are offered and licensed by Business Objects: 5,555,403; 6,247,008; 6,289,352; 6,490,593; 6,578,027; 6,768,986; 6,772,409; 6,831,668; 6,882,998; 7,139,766; 7,181,435; 7,181,440 and 7,194,465. Business Objects and the Business Objects logo, BusinessObjects, Crystal Reports, Crystal Xcelsius, Crystal Decisions, Intelligent Question, Desktop Intelligence, Crystal Enterprise, Crystal Analysis, Web Intelligence, RapidMarts, and BusinessQuery are trademarks or registered trademarks of Business Objects in the United States and/or other countries. All other names mentioned herein may be trademarks of their respective owners.